# MF253V

## **INFORMAÇÕES LEGAIS**

#### Copyright © 2015 ZTE CORPORATION.

Todos os direitos reservados.

Nenhuma parte desta publicação pode ser resumida, reproduzida, traduzida ou utilizada em qualquer forma ou por qualquer meio, seja eletrônico ou mecânico, incluindo fotocópia e microfilme, sem a prévia autorização por escrito da ZTE Corporation.

Este manual é publicado pela ZTE Corporation. Reservamo-nos o direito de fazer modificações em erros de impressão ou atualizar as especificações sem aviso prévio.

## *Conectando seu dispositivo*

Siga os passos para conectar o seu dispositivo.

NOTA:

- Se você quiser usar a rede móvel para se conectar à Internet, você precisa inserir o cartão SIM primeiro.
- O seu dispositivo não suporta Micro / Nano ou quaisquer outros fora do padrão de cartão SIM. Para evitar danos ao dispositivo, por favor, não usá-los.
- Coloque seu dispositivo com pelo menos 2 metros de distancia de telefones, TVs, radios ou outros dispositivos eletronicos para não causar interferencia.

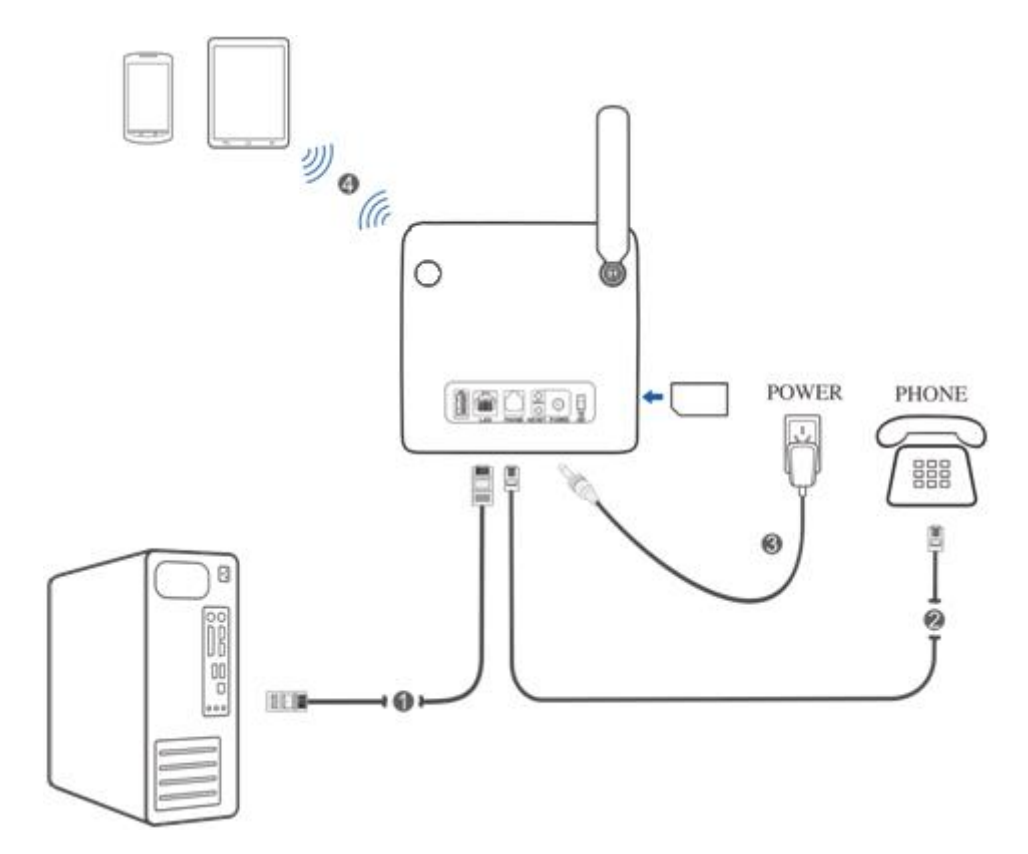

### **LED Indicadores**

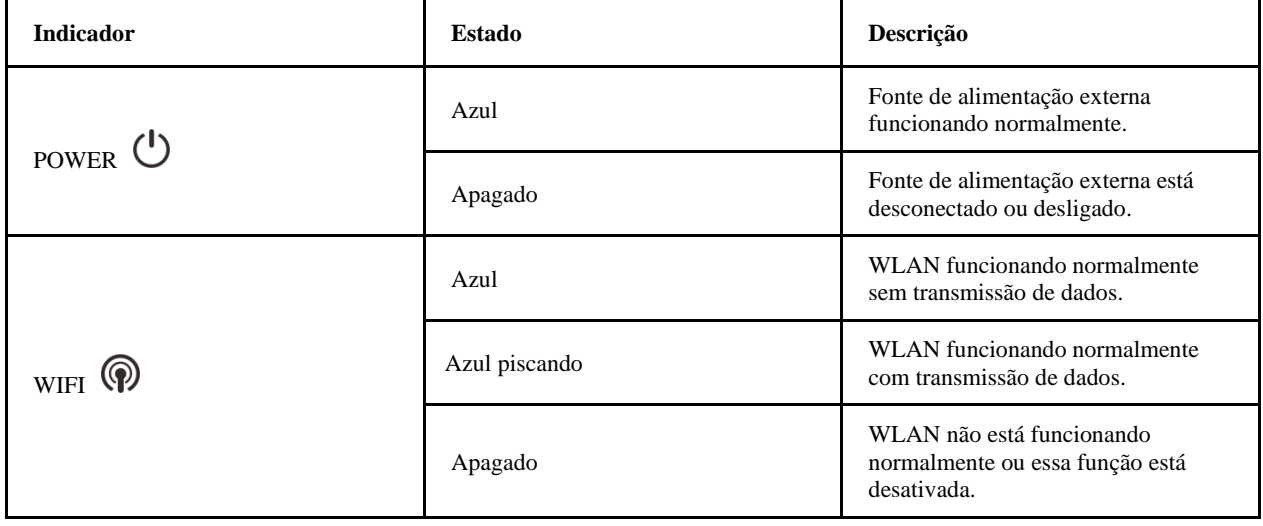

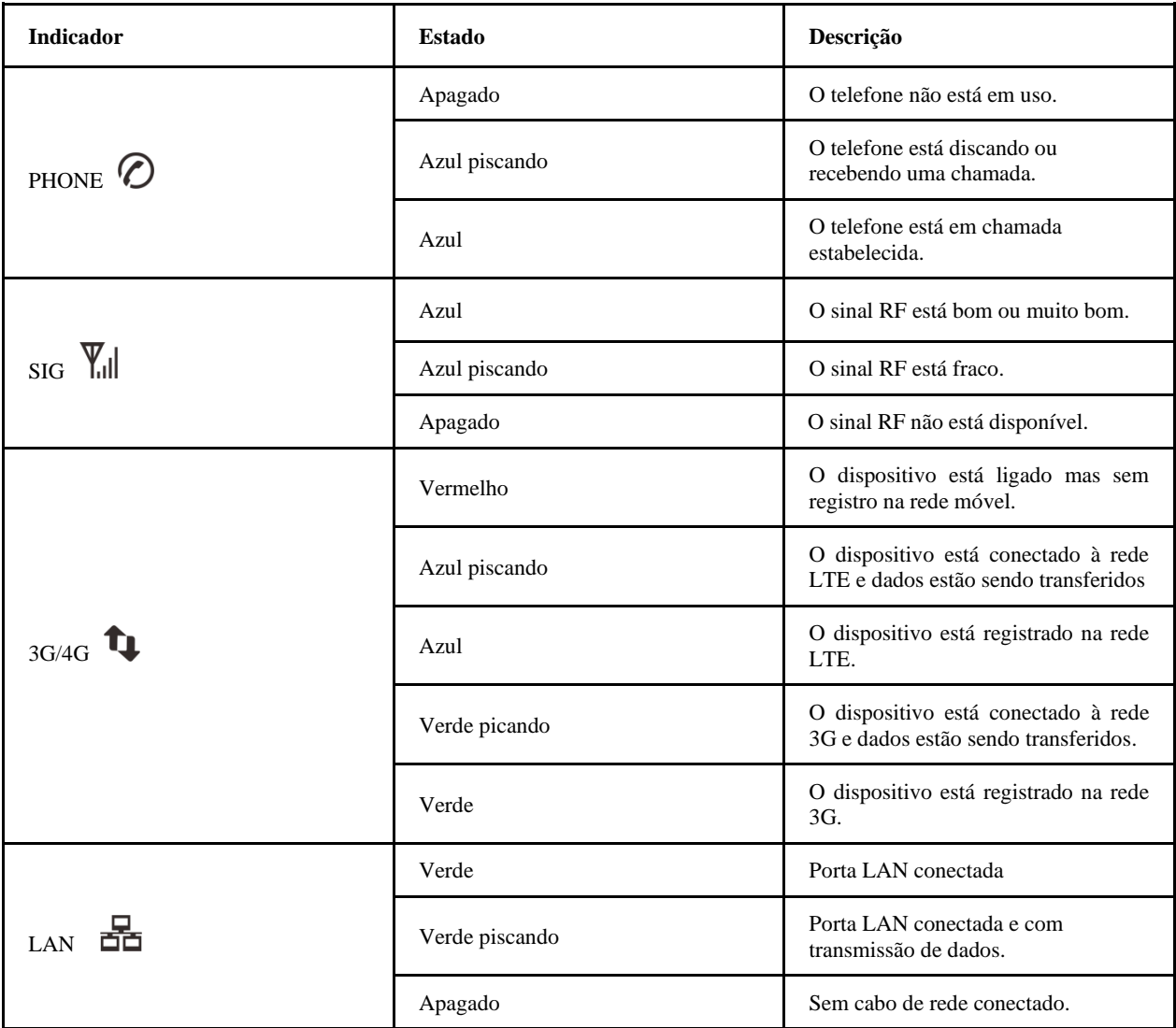

### **NOTA**:

As funções de telefone precisam ser suportadas pela rede.

## **Botões**

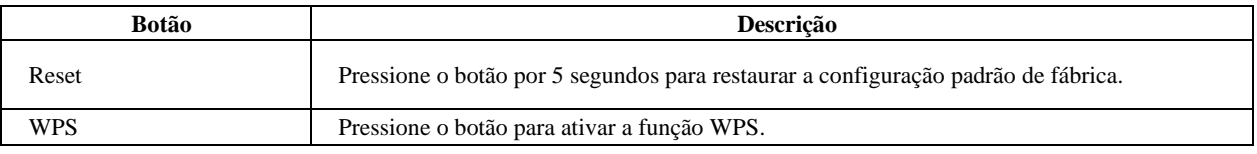

# *Configurando seu PC*

Siga os seguintes passos para configurar o protocolo de Internet para a conexão.(fotos do windows 7 como modelo)

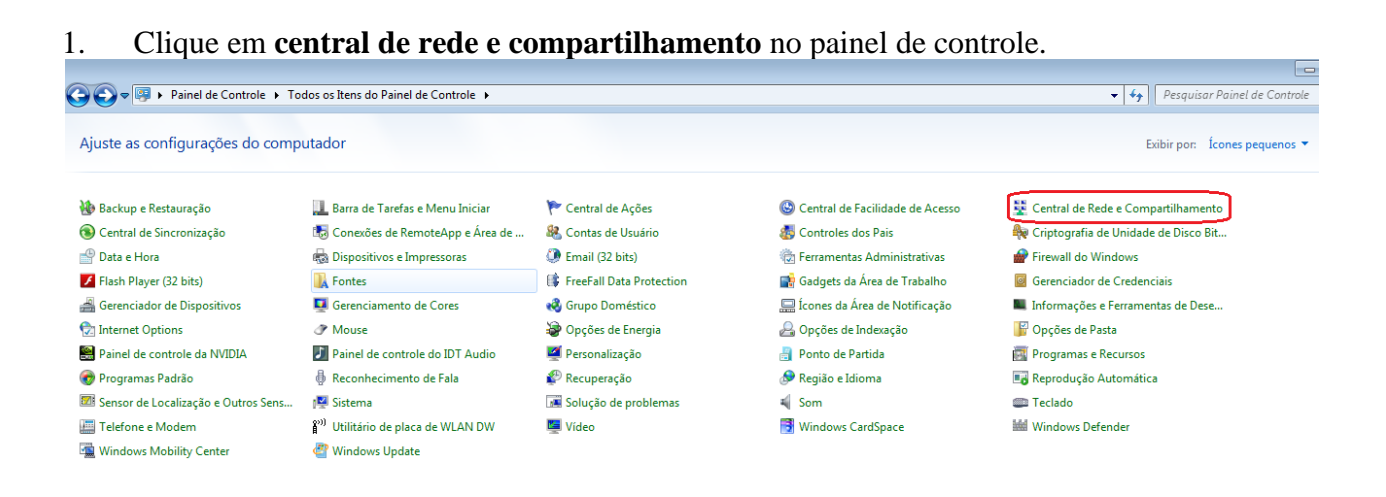

2. Clique em **Tipo de conexão** e depois em **Propriedades**.

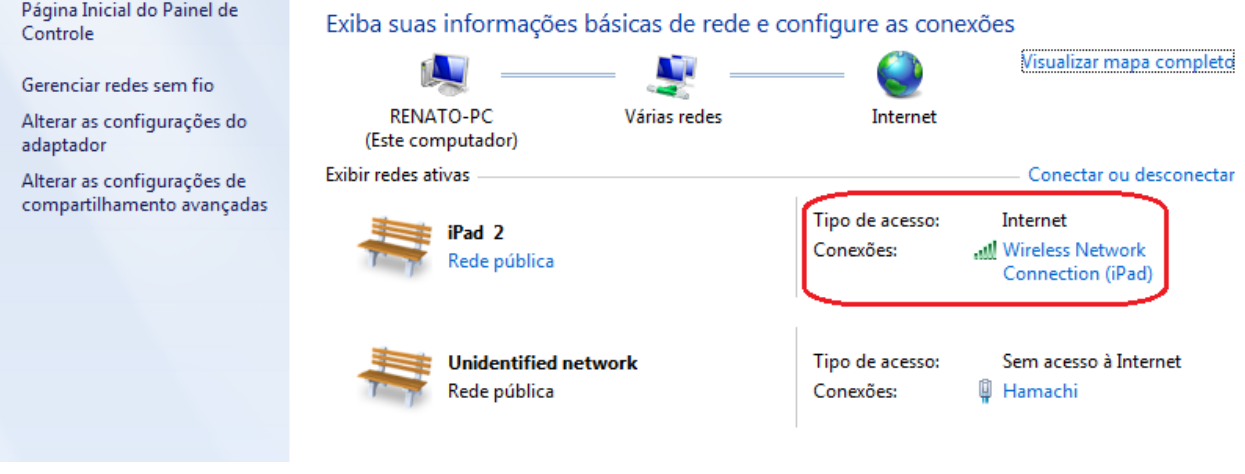

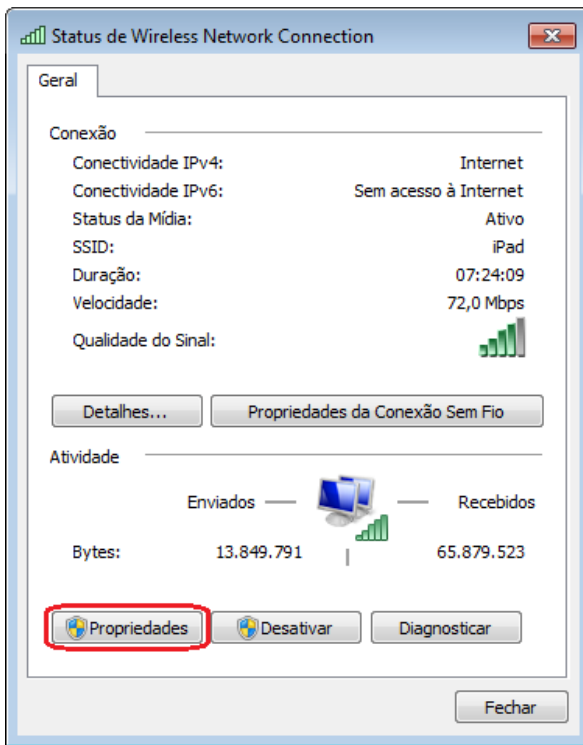

# 3. Selecione **Protocolo TCP/IP Versão 4 (TCP/IPv4)** e depois **Propriedades.**

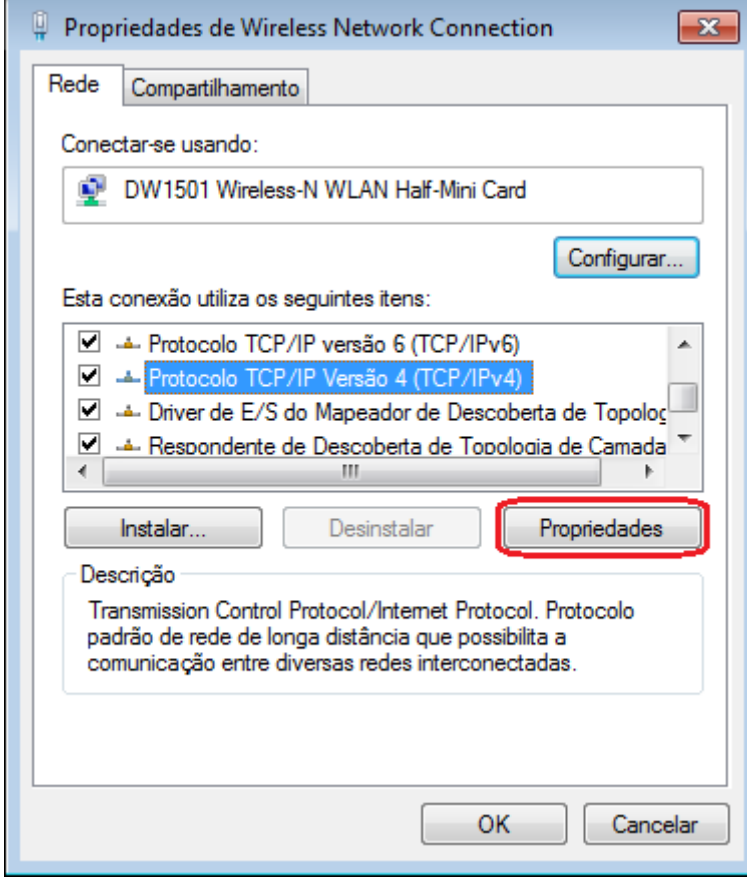

4. Selecione os dois itens e clique em **OK** para finalizar.

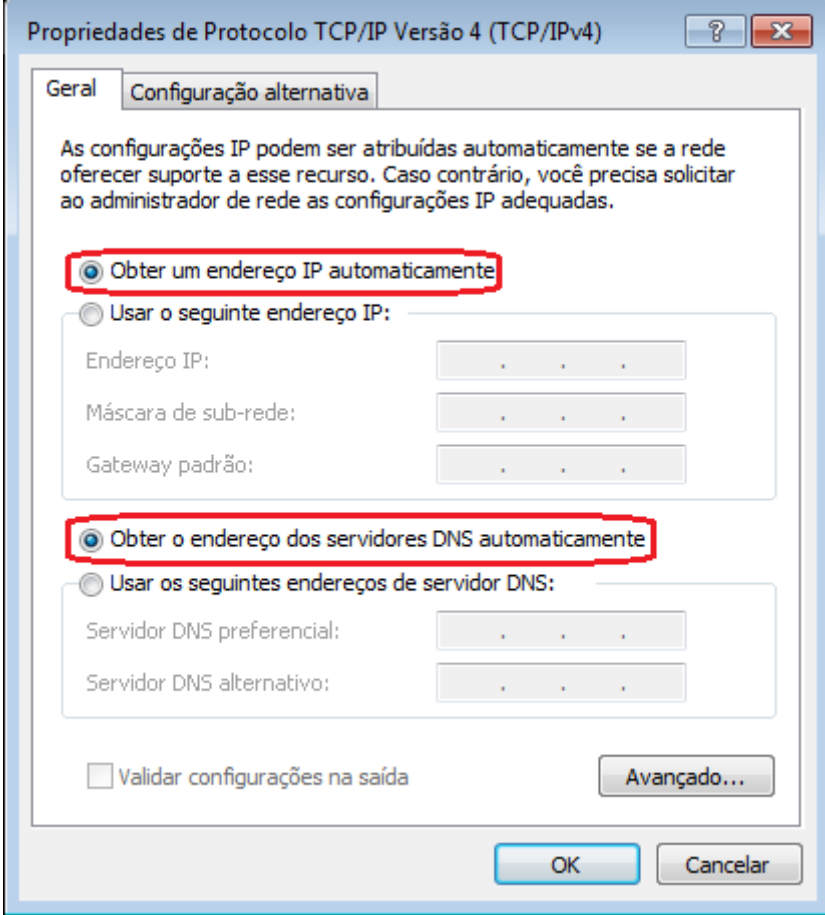

# *Acessando à Internet*

Antes de usar o serviço de dados, certifique-se que:

- Seu dispositovo está conectado via cabo ou Wi-Fi.
- Seu PC está configurado.

## **Para acessar a Internet:**

- 1. Logando na página do dispositivo 4G.
	- 1) Inicie o navegador de Internet e digite http://192.168.0.1 na barra de endereços. A página de login aparece.

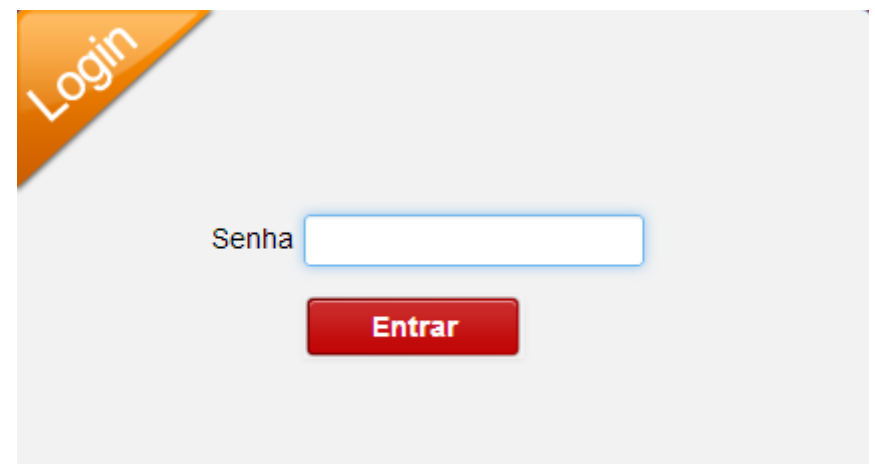

2) Selecione o idioma e insira a senha (a senha padrão é **admin**), e clique em **Entrar**.

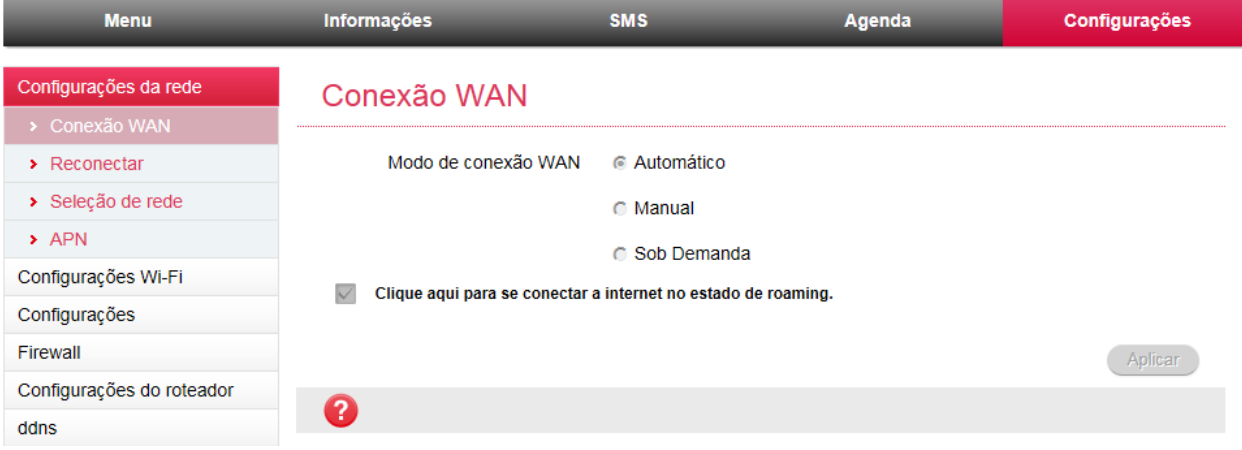

2. Comece a usar o serviço de internet.

# **Conexão Wi-fi**

Se você quer usar o Wi-Fi para conectar seu modem, por favor, consulte os seguintes passos.

1. Certifique-se de que a WLAN está funcionando normalmente. Por favor, verifique a configuração de Wi-Fi na página de configuração [http://192.168.0.1](http://192.168.0.1/) ou verifique o indicador WIFI.

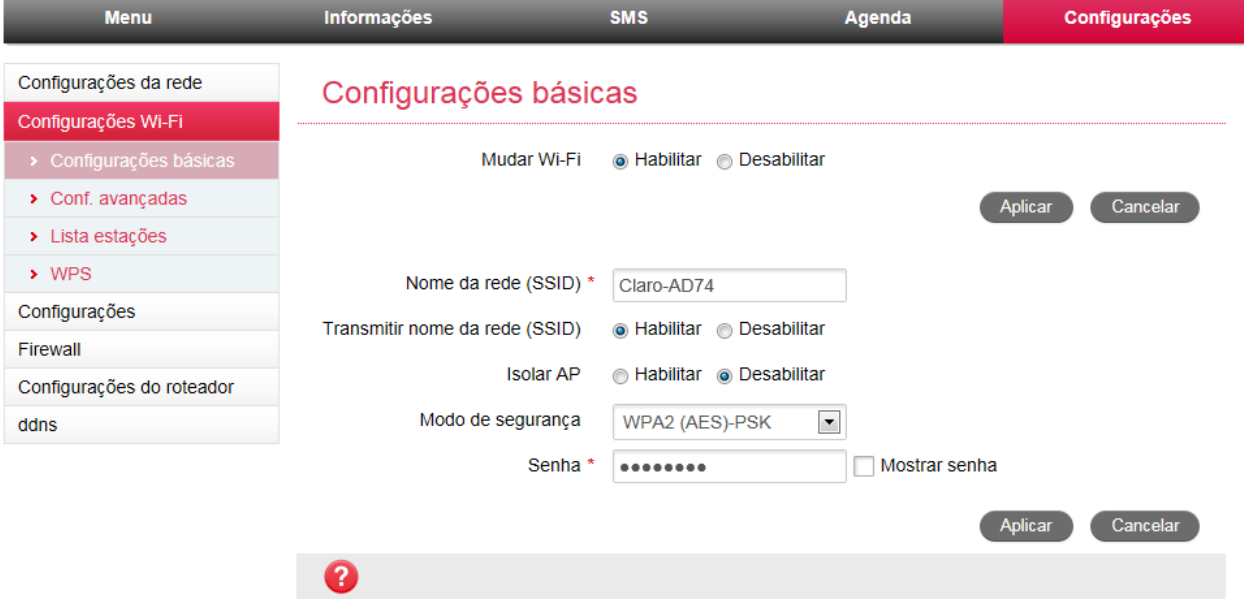

3. Use o aplicativo Wi-Fi normalmente para procurar redes sem fio disponíveis, selecione a rede e clique em **Conectar**.

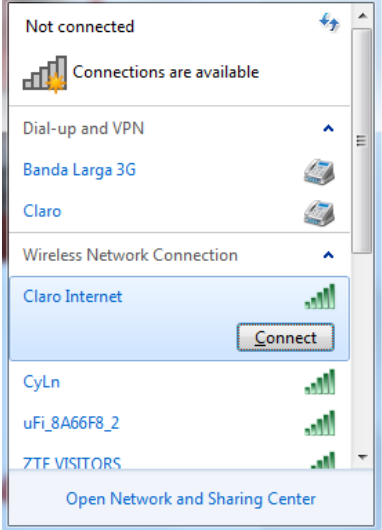

1. Insira a senha e clique em **Ok**. A senha Wi-Fi padrão (configuração de fábrica) encontra-se na etiqueta abaixo do aparelho.

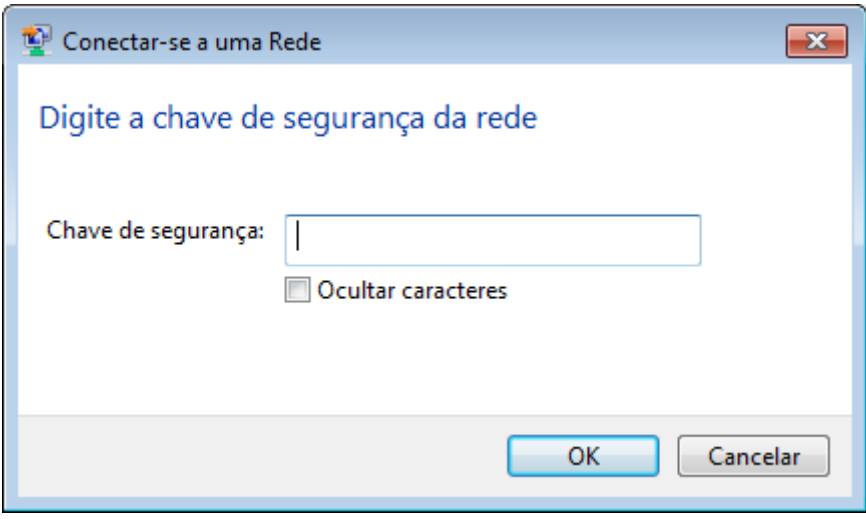

Se você quiser usar a função WPS para obter a conexão Wi-Fi, por favor:

1. Ligar o seu dispositivo, e habilitar a função Wi-Fi no seu dispositivo.

2. Habilitar a função WPS. Por favor, verifique as Configurações WPS na página de configuração [http://192.168.0.1](http://192.168.0.1/)

- 3. Pressione o botão WPS no seu dispositivo para começar o processo de autenticação.
- 4. Ative a função WPS em seu dispositivo para responder esse processo de autenticação.
- 5. Siga o sistema de mensagens do seu dispositivo para finalizar a ligação.

# **Solução de problemas**

#### **Problemas relacionados com Internet**

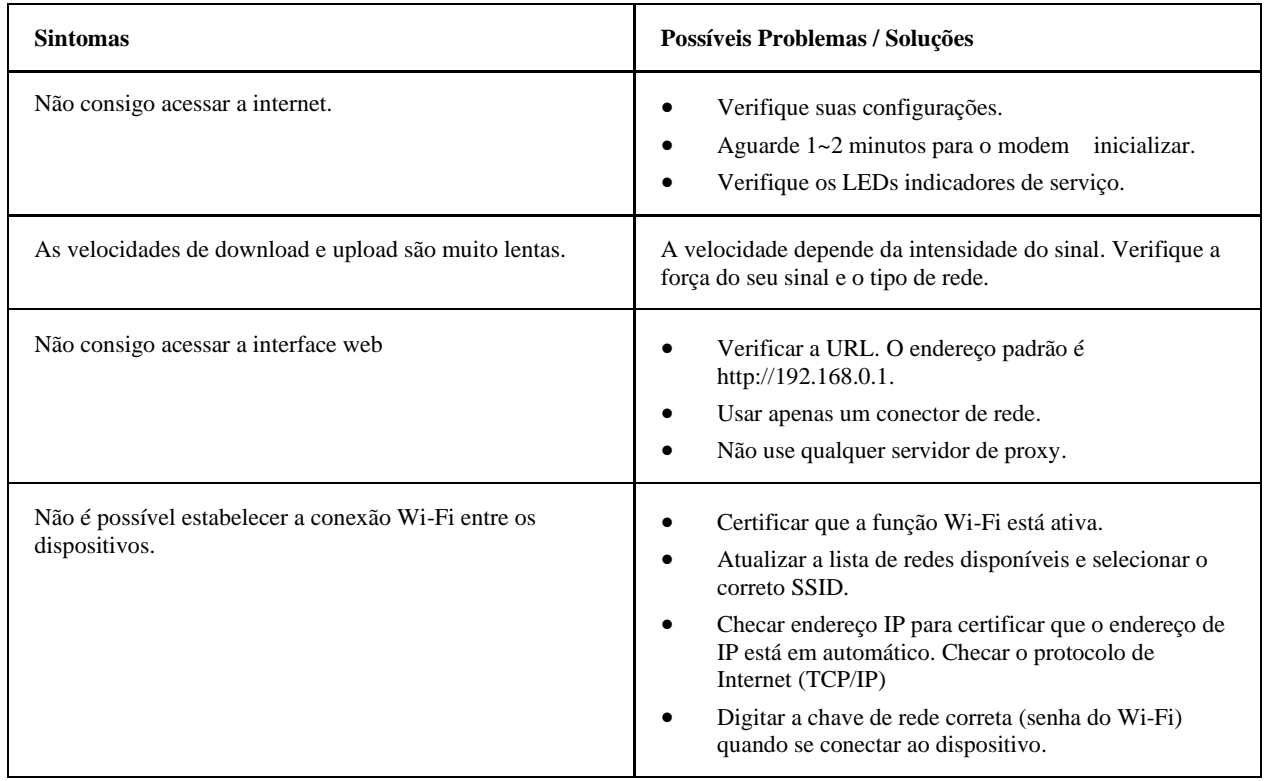

#### **Outros**

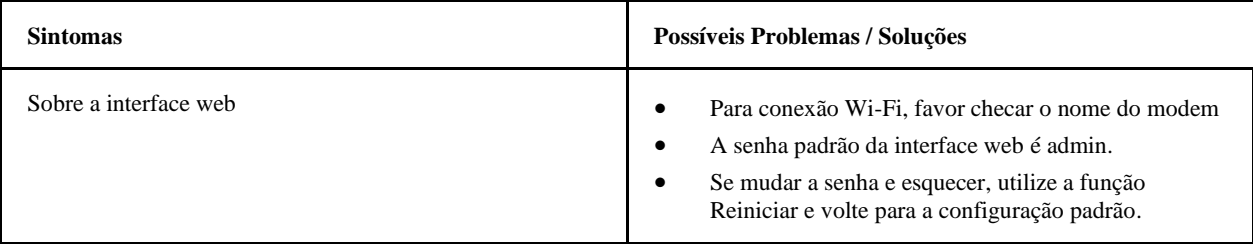

## *Precauções de Segurança*

- ⚫ Alguns dispositivos eletrônicos podem ser suscetíveis à interferência eletromagnética. Mantenha o modem longe de televisão, rádio ou outros equipamentos eletrônicos para evitar interferência eletromagnética.
- ⚫ O modem pode sofrer interferência perto de dispositivos médicos tais como aparelhos auditivos e marca passos. Consulte um médico ou o fabricante do dispositivo médico antes de usar o modem.
- ⚫ Mantenha uma distância de pelo menos 20 centímetros do modem.
- ⚫ Não utilize o seu modem em ambientes perigosos, tais como terminais de petróleo ou fábricas de produtos químicos, em locais com gases explosivos ou produtos explosivos sendo processados.
- ⚫ Use acessórios originais ou acessórios autorizados pela ZTE. Acessórios não autorizados podem afetar o desempenho do modem, danificar o modem ou causar perigo a você.
- ⚫ Não tente desmontar o modem. Não existem peças reparáveis.
- ⚫ Não permita que o modem ou os acessórios entrem em contato com líquidos ou com umidade em nenhum momento. Não mergulhe o modem em qualquer tipo de líquido.
- ⚫ Não ponha objetos em cima do modem. Isto pode levar ao superaquecimento do aparelho.
- ⚫ O dispositivo deve ser colocado em uso em ambiente ventilado.
- ⚫ Não exponha o modem à luz solar direta nem o armazene em locais quentes. Temperaturas altas podem diminuir a vida útil dos aparelhos eletrônicos.
- ⚫ Não permita que crianças brinquem com o modem ou com o carregador.
- ⚫ Mantenha o comprimento do cabo entre o modem e o telefone inferior a 10 metros.
- ⚫ O modem é apenas para uso interno. Não o use ao ar livre. Não conecte extensões de telefone que funcionem fora do prédio. Estas podem resultar em danos causados por relâmpagos para o seu equipamento.

# *Limpeza e Manutenção*

⚫ Use um pano antiestático para limpar o modem. Não use produtos de limpeza químicos ou abrasivos, pois estes podem danificar a caixa de plástico. Desligue o modem antes de limpá-lo.

- $\bullet$  Use o modem dentro da variação de temperatura de -10 °C  $\sim$  +55 °C, e a variação de temperatura de armazenamento é de -20 $^{\circ}$ C  $\sim$ +65 $^{\circ}$ C. A variação de umidade é de 5%~95%.
- ⚫ Não use o modem durante uma tempestade. Remova o pacote de energia elétrica da tomada de parede.
- ⚫ Não tire o seu cartão SIM desnecessariamente. O cartão SIM pode ser facilmente perdido ou pode ser danificado por eletricidade estática.

## *Garantia Limitada*

- ⚫ Esta garantia não se aplica a defeitos ou erros do produto causados por:
- i. Desfiguração Razoável da Aparência do Modem.
- ii. Falha do Usuário Final ao seguir instruções ou procedimentos de instalação, operação ou manutenção da ZTE.
- iii. Mau uso, abuso, negligência ou instalação, desmontagem, armazenagem, manutenção ou operação incorreta do Produto por parte do Usuário Final.
- iv. Modificações ou reparos não feitos pela ZTE ou por um indivíduo certificado pela ZTE.
- v. Falhas de energia, picos, incêndios, inundações, acidentes, ações de terceiros ou outros eventos fora do controle razoável da ZTE.
- vi. Uso de produtos de terceiros, ou utilização em conjunto com produtos de terceiros, desde que tais defeitos sejam devido ao uso combinado.
- vii. Qualquer outra causa fora do alcance do uso normal dos Produtos. O Usuário Final não terá o direito de rejeitar, retornar, ou receber um reembolso de qualquer produto da ZTE nas situações acima referidas.
- ⚫ Esta garantia é a única solução do usuário final e é a única responsabilidade da ZTE para artigos

defeituosos ou não conformes, e substitui todas as outras garantias, expressas, implícitas ou estatutárias,

incluindo, mas não limitadas às garantias implícitas de comercialização e adequação a um fim

específico, salvo quando exigido ao abrigo das disposições imperativas da lei.

## *Limitação de Responsabilidade*

A ZTE não será responsável por quaisquer perdas de lucros ou prejuízos indiretos, especiais, incidentais ou consequentes resultantes ou decorrentes de ou em conexão com a utilização deste produto, quer a ZTE tenha sido avisada ou não, sabia ou devia ter sabido da possibilidade de tais danos, incluindo mas não limitados a lucros cessantes, interrupção de negócios, custo de capital, custo das instalações ou substituição do produto, ou qualquer tempo de paralisação.

## *ANATEL*

Este produto está homologado pela Anatel de acordo com os procedimentos regulamentados pela Resolução n°. 242/2000 e atende aos requisitos técnicos aplicados, incluindo os limites de exposição da Taxa de Absorção Específica referente a campos elétricos, magnéticos e eletromagnéticos de radiofrequência, de acordo com as Resoluções n°. 303/2002 e 533/2009.

"Este equipamento opera em caracter secundario, isto é, não tem direito a proteção contra interferência prejudicial, mesmo de estações do mesmo tipo, e não pode causar interferência a sistemas operando em caracter primário"

Para consultas à Anatel utilizar o site www.anatel.gov.br

## **SAC - ZTE**

Capitais e regiões metropolitanas: 4007-1022 Demais localidades: 0800-701-0983

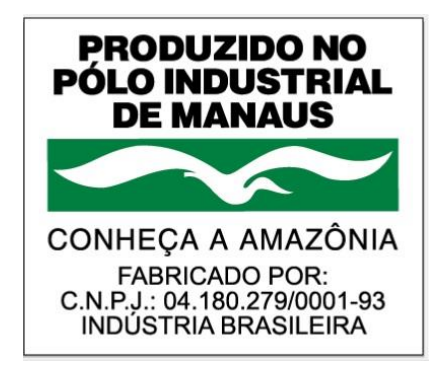